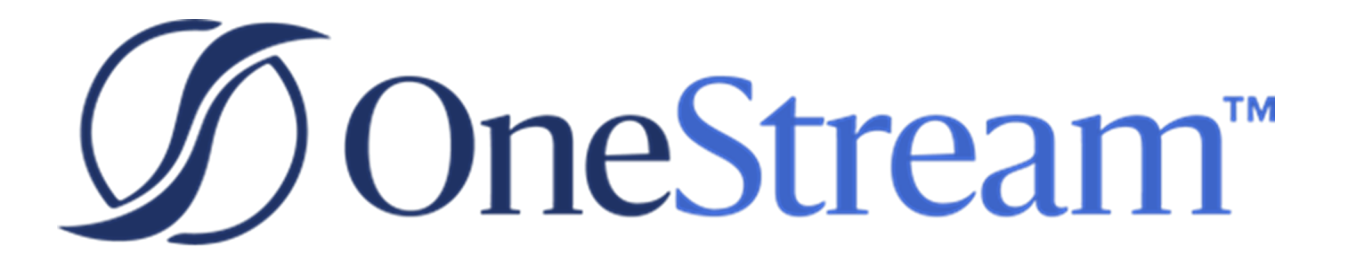

# Dimension Comparison Utility **Guide**

PV 600 SV 100

Copyright © 2022 OneStream Software LLC. All rights reserved.

Any warranty with respect to the software or its functionality will be expressly given in the Subscription License Agreement or Software License and Services Agreement between OneStream and the warrantee. This document does not itself constitute a representation or warranty with respect to the software or any related matter.

OneStream Software, OneStream, Extensible Dimensionality and the OneStream logo are trademarks of OneStream Software LLC in the United States and other countries. Microsoft, Microsoft Azure, Microsoft Office, Windows, Windows Server, Excel, .NET Framework, Internet Explorer, Internet Information Server, Windows Communication Foundation and SQL Server are registered trademarks or trademarks of Microsoft Corporation in the United States and/or other countries. DevExpress is a registered trademark of Developer Express, Inc. Cisco is a registered trademark of Cisco Systems, Inc. Intel is a trademark of Intel Corporation. AMD64 is a trademark of Advanced Micro Devices, Inc. Other names may be trademarks of their respective owners.

### **Table of Contents**

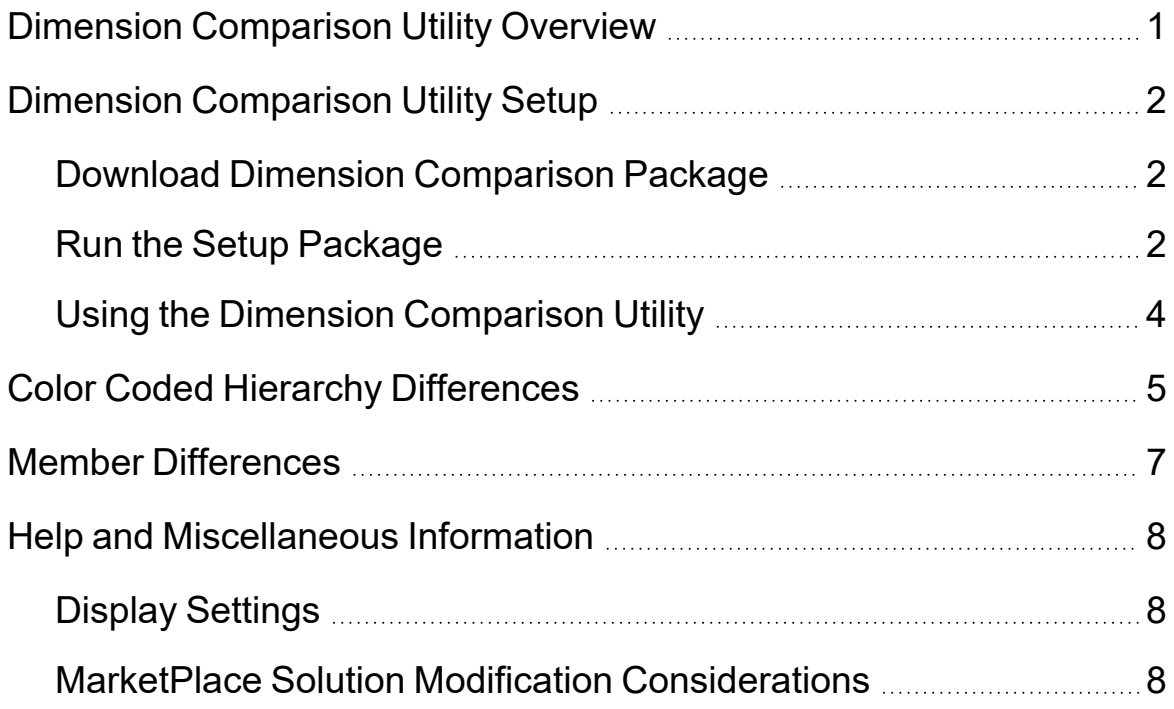

# <span id="page-3-0"></span>**Dimension Comparison Utility Overview**

The Dimension Comparison Utility Solution compares two OneStream Dimension extracts and determines the differences between the two files. Each selected Dimension displays its Members in a tree format and highlights any property differences.

# <span id="page-4-0"></span>**Dimension Comparison Utility Setup**

<span id="page-4-1"></span>The Dimension Comparison Utility setup is broken into two main steps.

### **Download Dimension Comparison Package**

The Dimension Comparison package is a zip file containing a Setup.exe file. It is located in the OneStream MarketPlace. The Dimension Comparison Utility is an installed .exe and does not contain any OneStream Dashboards.

### <span id="page-4-2"></span>**Run the Setup Package**

To install the Dimension Comparison Utility, unzip the Setup file and run the .exe.

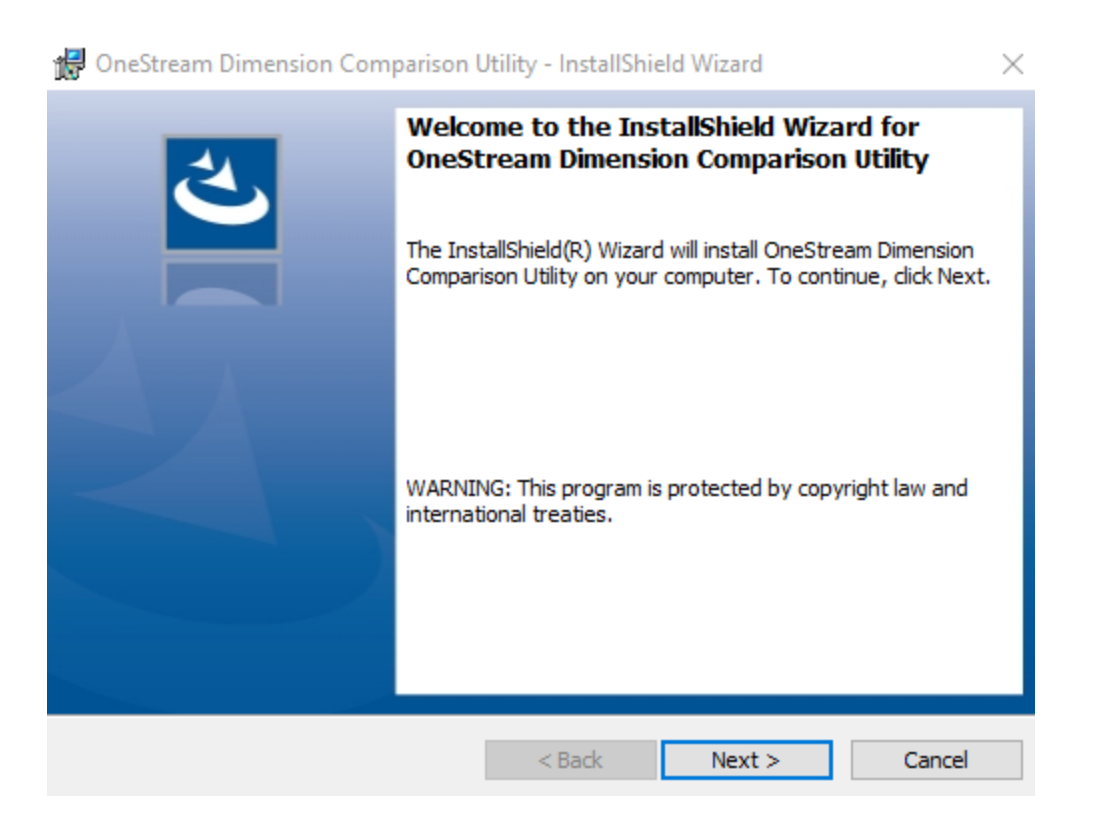

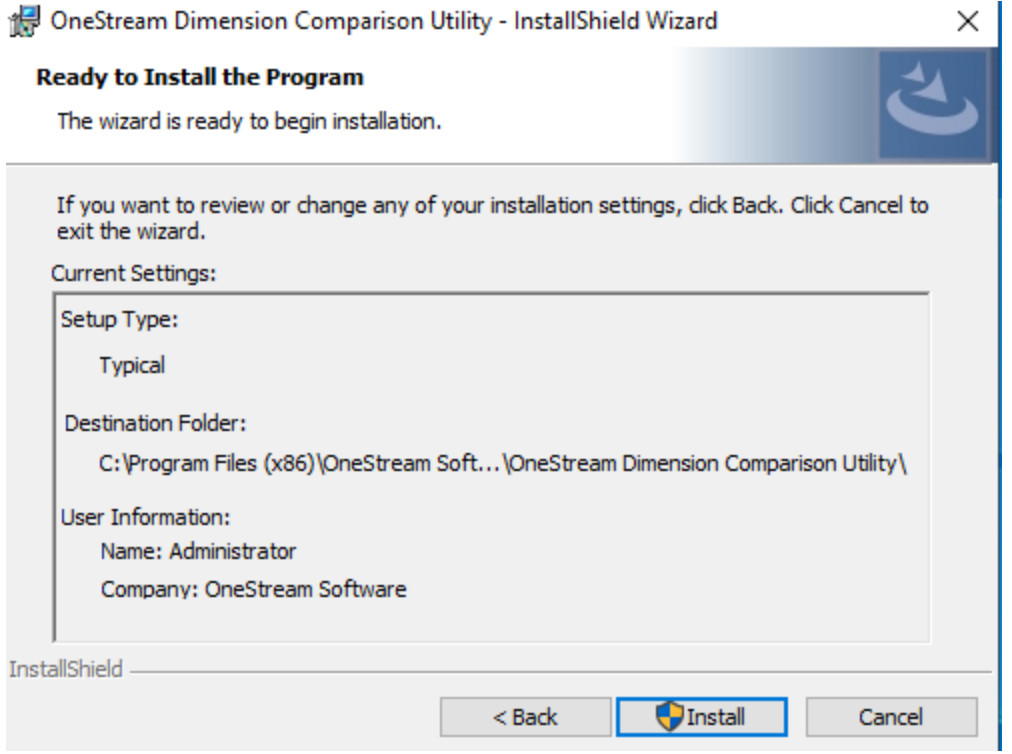

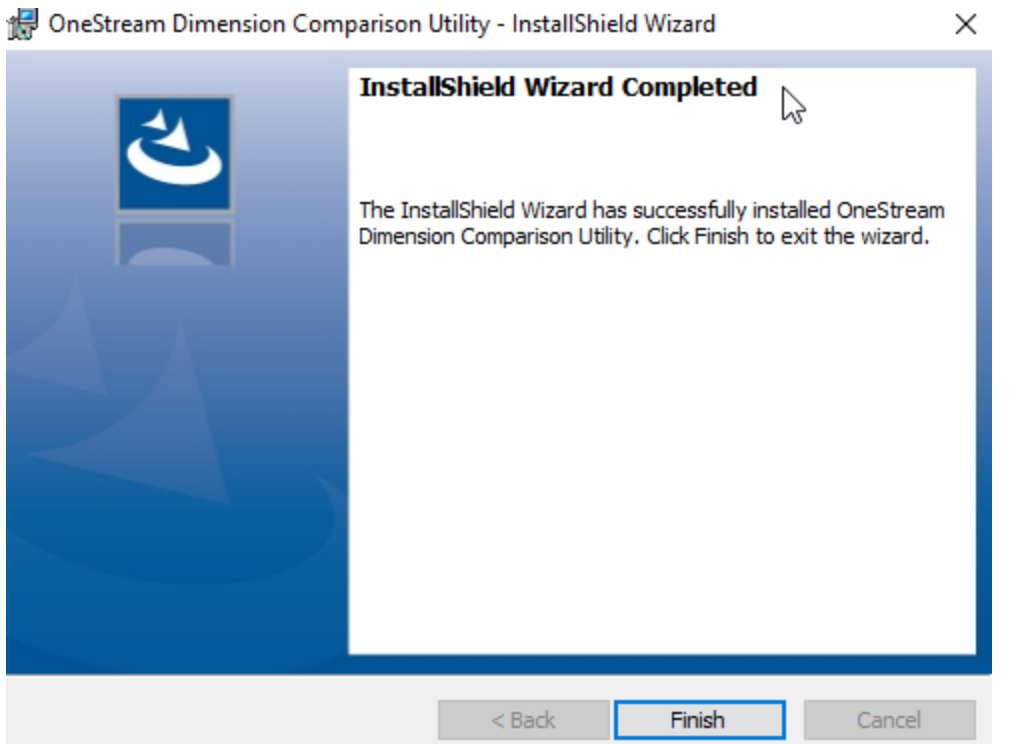

### <span id="page-6-0"></span>**Using the Dimension Comparison Utility**

The startup screen displays when you start the Dimension Comparison Utility.

Select two valid OneStream Dimension XML extracts to compare from the File menu.

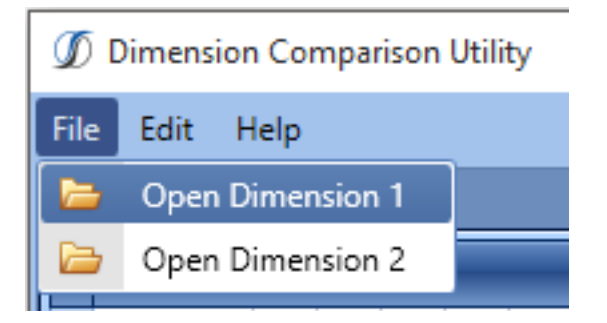

Once the two files have been selected, the comparison automatically begins.

# <span id="page-7-0"></span>**Color Coded Hierarchy Differences**

The top section of the grid displays the Dimension Tree. Each row in the tree represents a Dimension Member and is highlighted in a color defined below:

#### **White**

No change in the Member and all of its descendants.

#### **Light Yellow**

At least one non-immediate descendant has been changed.

#### **Orange**

The Member's properties or at least one immediate child has been changed.

#### **Red**

The Member has been removed.

#### **Green**

The Member has been added.

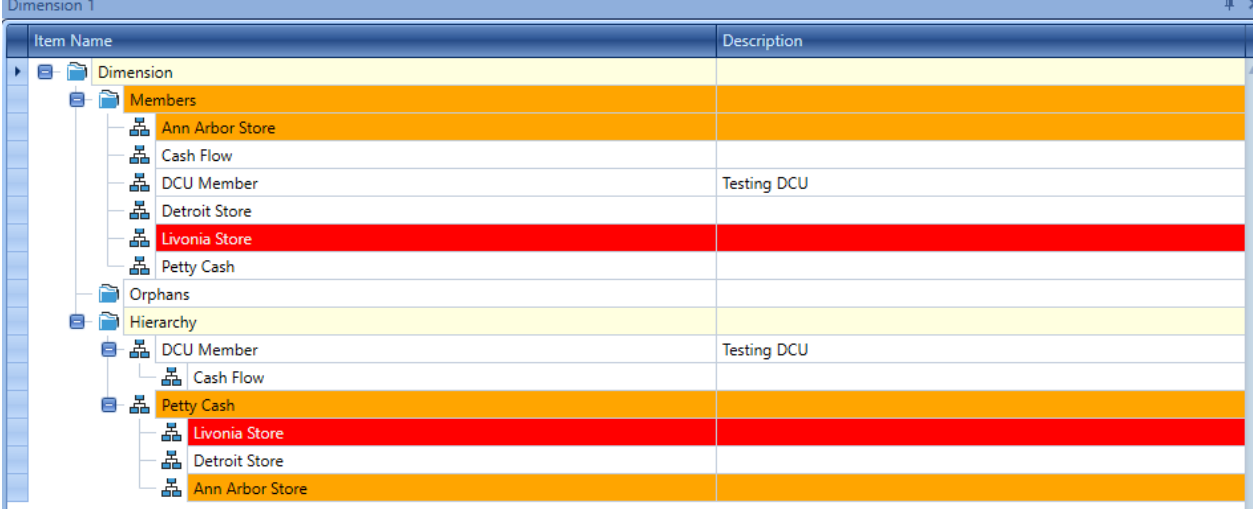

#### **Color Coded Hierarchy Differences**

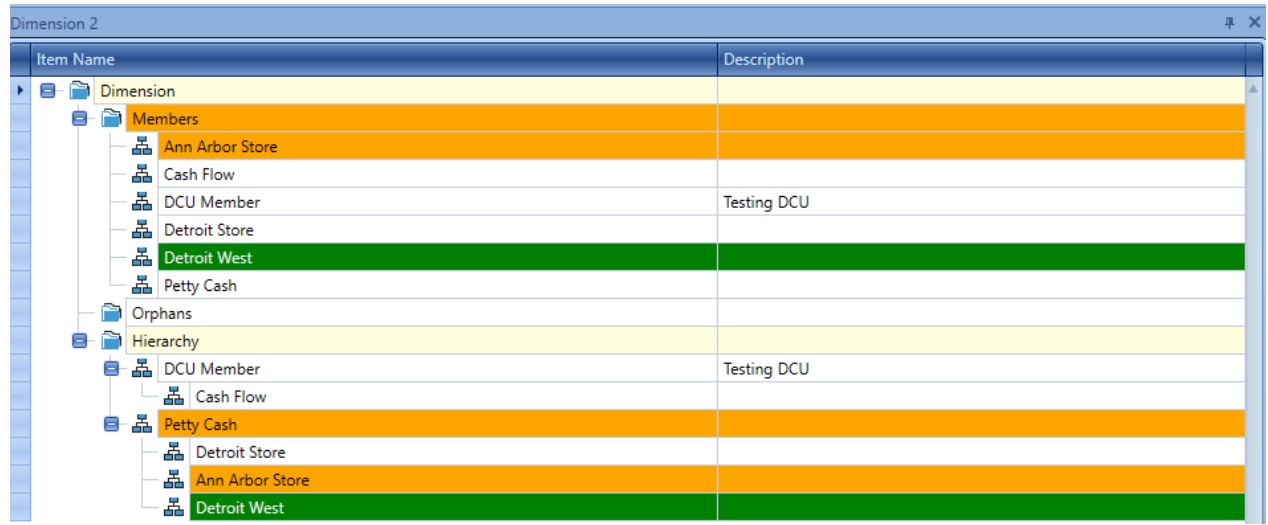

## <span id="page-9-0"></span>**Member Differences**

The bottom section of the grid displays the Member settings. All Member properties highlighted in orange have different settings.

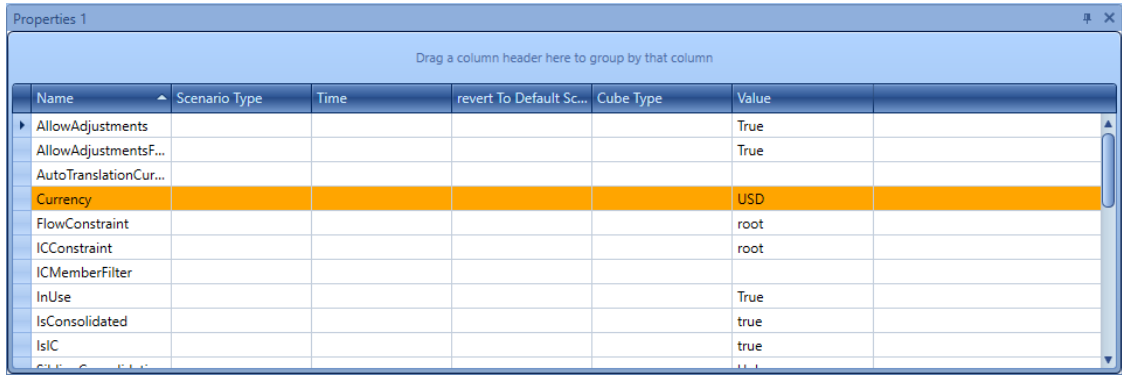

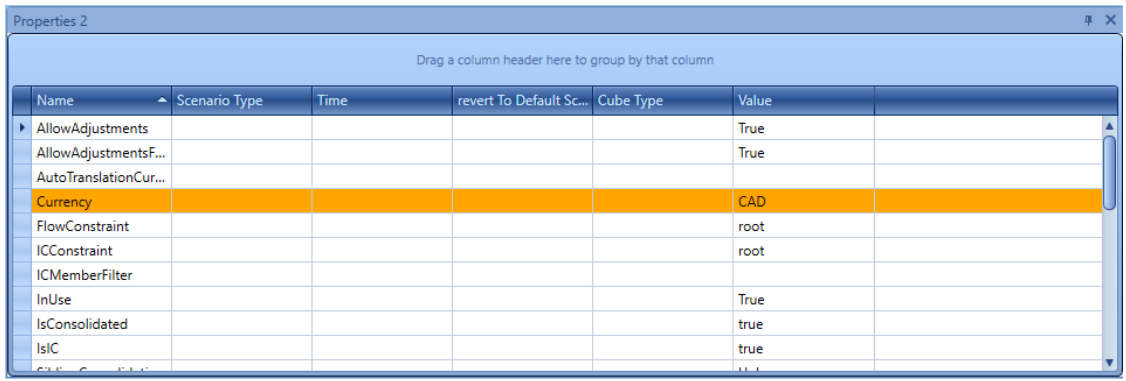

# <span id="page-10-0"></span>**Help and Miscellaneous Information**

<span id="page-10-1"></span>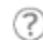

This page contains solution documentation.

### **Display Settings**

OneStream and MarketPlace solutions frequently require the display of multiple data elements for proper data entry and analysis. Therefore, the recommended screen resolution is a minimum of 1920 x 1080 for optimal rendering of forms and reports.

<span id="page-10-2"></span>Additionally, OneStream recommends that you adjust the Windows System Display text setting to 100% and do not apply any Custom Scaling options.

### **MarketPlace Solution Modification Considerations**

A few cautions and considerations regarding modification of MarketPlace solutions:

- Major changes to business rules or custom tables within a MarketPlace solution will not be supported through normal channels as the resulting solution is significantly different from the core solution.
- If changes are made to any dashboard object or business rule, consider renaming it or copying it to a new object first. This is important because if there is an upgrade to the MarketPlace solution in the future and the customer applies the upgrade, this will overlay and wipe out the changes. This also applies when updating any of the standard reports and dashboards.

• If modifications are made to a MarketPlace solution, upgrading to later versions will be more complex depending on the degree of customization. Simple changes such as changing a logo or colors on a dashboard do not impact upgrades significantly. Making changes to the custom database tables and business rules, which should be avoided, will make an upgrade even more complicated.